# **DreamStalker PRO**

**version 1.05**

## **Electronic Mask of the Lucid Dreams DreamStalker PRO**

DreamStalker PRO (further DreamStalker) is meant to be used for having Lucid dreams such dreams when you are completely aware that you are sleeping and having a dream. Some psychologists consider the skill of "lucid dreaming" as the most important thing in dream investigation after Zigmund Freyd's studies.

Dr Stephen Laberge in his book 'Lucid Dreaming' demonstrates to us the techniques developed by the Dream Study Centre, the University of Stanford. The number of studies obviously showed that any person is able to have a wonderful experience of lucid dreaming completely controlling the process of his dream. Controlling your life in dream you can dramatically change the quality of your real life. Systematized step-by-step program presented in this book is meant to help you overcome your old, deeply buried fears, anxiety and different kinds of phobia, use the medicative power of your subconsciousness and achieve the highest levels of physical and mental health you could hardly ever think about. With the help of lucid dreams you can awake your creative abilities and apply them in your everyday life.

In the process of the Lucid dream you are given infinite opportunities – you are absolutely free, limited by nothing and are able to do whatever you want, really everything you can just imagine. To get such a free hand you have just to be lucid in your dream. DreamStalker was worked out especially for this purpose. While you are sleeping it is constantly controlling your condition and precisely defines the moment for the dream to begin. Further, it gives you special signals which are to help you to be lucid in your

dream as well as lets you have a simple reality test by pressing just a single button. In addition, for you to have an opportunity to remember and explain your dreams better DreamStalker lets you use an alarm-clock which can awaken you in some time after you become lucid in your dream.

Electronic card of the device which is put inside the mask is made of the black lightabsorbing material. The scheme of the electronic card is presented below:

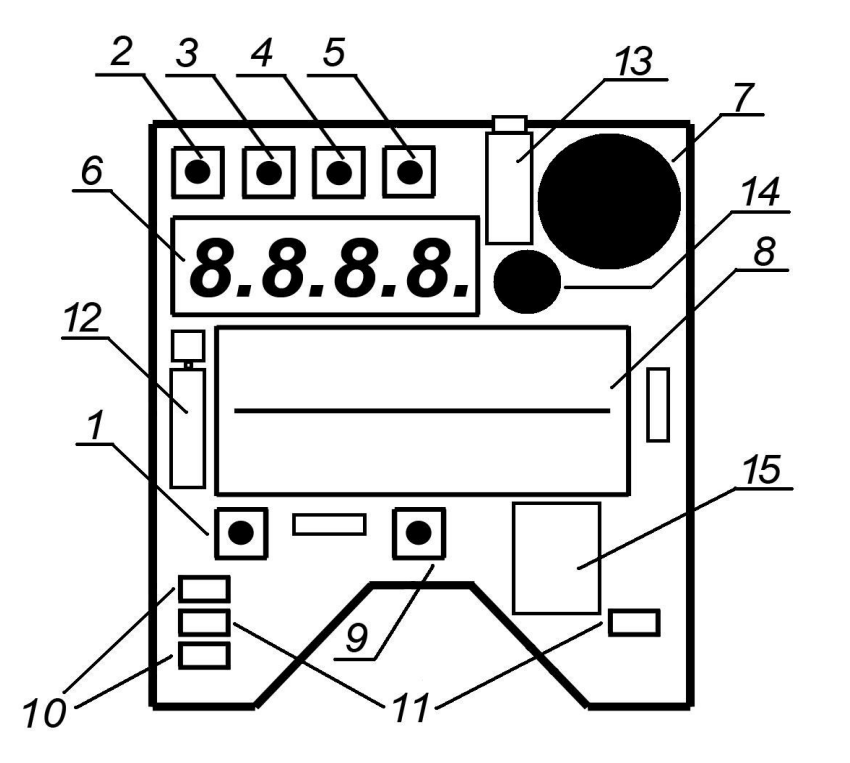

- 1. Button ON/OFF switch on/off the power of the device;
- 2. Button SELECT enter the menu of settings/choose the option of the menu/escape from the menu;
- 3. Button ENTER enter the chosen option of the menu;
- 4. Button  $[+]$  increase the value;
- 5. Button [-] decrease the value;
- 6. Numeric four-digit indicator (display);
- 7. Acoustic radiator (loudspeaker) acoustic reminders supply;
- 8. Battery compartment for two batteries AAA (ALKALINE);
- 9. Button CHECK –reality testing button and other options;
- 10. Infrared detector of eyes moving;
- 11. Light-emitting diodes for light signals light reminders supply;
- 12. Vibrator tactile reminders supply;
- 13. Jack socket 3,5mm for head telephones connection;
- 14. Microphone for voice messages recording;
- 15. Slot for the microSD memory card (installed at the lower side of the printed circuit board).

#### **Preparing the Device for Work**

Set two batteries AAA into the battery compartment of the device observing noted polarity thoroughly.

When you have switched on the device that is immediately after setting the batteries, the release number is showed on the indicator (for example, F1.00 for version 1.00). Then the type and the working order of the sound codec are tested. Depending on the test result the sign [Co02], [Co03] etc., where two last figures specify the type of the codec, appears on the display. If the codec does not react to the system or is in the defective condition the sigh [CoEr] – Codec Error will appear on the display.

Then the availability of microSD card in the slot is tested. If the card is not available the sign [noSD] appears on the display. Set the card into the slot ant press shortly the button ON/OFF. The device will reset the system and check the availability of the card in the slot once again. If the sign [noSD] lasts with the memory card in the slot contact greasing of the card is probably the cause. In this case you have to take the batteries out of the compartment and pull the card out of the slot. To do this press the card to sink it deeper in the slot, then release it and let the card get out of the slot. Pull the card out of the slot and wipe the contacts with the cotton textile, then put the memory card into the slot and set the batteries.

When the card is available the working order of the microSD card is tested as well as if the batteries are charged enough. Before the test starts the sign [test] and within testing the sign [o] appear on the indicator. The device will automatically reset the system in case of fault finding concerning the memory card, if the card is not available in the slot at the moment of testing or if the batteries are discharged that makes the normal functioning of the device impossible. If after finishing this test the device is not started up and the clock does not appear but the device is keeping on testing you have to take the batteries out of the battery compartment, check availability of the memory card, put the operational microSD memory card into the slot, set the fully charged batteries ALKALINE into the battery compartment.

On testing the microSD card the system starts checking the contents of the card. Particularly the system directory SYSTEM should be available on the card. If the file system of the card is damaged and this directory is not available the sign [SDCL] appears on the indicator. In this case you have to take the batteries out of the battery compartment, format the microSD card on the computer in the FAT (FAT 16) system (using any of the card readers) and copy on the card all the files and directories which should be necessarily available on it, then put the card into the slot, set the batteries into the battery compartment. You should do the same if you have got any kind of errors working with the files (recording or playback). For example, the file is not recorded, or the wrong file is played back (not the same file that has been recorded earlier). It means that the files on the memory card have been damaged. It usually happens if you use the memory card incorrectly. For example, if you take the batteries out of the battery compartment while recording the file on the dictaphone.

If all the starting tests have been made successfully the device starts to work in operation condition. Figures *12.00* with a blinking dot will appear on the display – it's a clock. The device is switched on (the power is connected). How to set up the exact time correctly you will know later.

**Attention!** Don't touch electronic units of the working device which are placed at the lower side of the board, it may cause the equipment error.

#### **Operating the Device**

**The power is switched on/off** by the button POWER (ON/OFF). After the device is switched on and the sign [ON] is showed on the display, test the system, as it is described above, and the device starts to work in the clock preset indicating exact time. Within 30 seconds if you have pressed no buttons and the device works in the clock preset the display will put out in order to economize the charge. You can switch off the display pressing swiftly any of the buttons over the display – it will be accompanied by the melodic signal. **The device can be switched off by the button POWER only in the clock preset, after that the sign [OFF] will flash on the display.**

#### **Menu of Settings of the Electronic Device DreamStalker PRO**

includes the following points:

- 1. Exact Time setup CLSE (Clock Setup);
- 2. Wake up Timer setup (UtSE);
- 3. Menu of advanced settings EnSE (Enhancement Setup);
- 4. The number of signals within a night Cotr (Counter of Triggering);
- 5. Time points of signals within a night CLtr (Clock of Triggering);
- 6. Eye Movement Detector Sensitivity setup [d-05];
- 7. Switching on/off Duplex Method [du-0];
- 8. Choosing waking-up preset [UP-2] (Wake Up);
- 9. Switching on/off Alarm [AL-0] (Alarm);
- 10. Frequency of waking-up signals [Fr-2] (Frequency);
- 11. Off-duty factor of waking-up signals [Od-4] (Off-Duty Factor);
- 12. Brightness of the light signals [br-3] (Brightness);
- 13. Loudness of the sound signals [LE-3] (Level);
- 14. Duration of a Series of Flashes [F-07];
- 15. Duration of a Series of Sound Signals [S-07];
- 16. Check of Wake Up Signal (CHUP);
- 17. Check of Detector (CHdt);
- 18. Set Default Settings (SEtd).

**To go on to the menu** you have to press and hold the button SELECT till the long sound signal. **To escape the menu** back to the clock you have also to press and hold the button SELECT till the long sound signal.

#### **1. Exact Time Setup**

#### **CLSE (Clock Setup)**

On entering **the menu** CLSE (Clock Setup - Exact Time Setup) will appear on the display. This is the first option of the menu. To enter it press the button ENTER. Now using the buttons [+] and [-] you can set the exact time. To go back to the menu use the button SELECT. **To escape the menu** back to the clock you have also to press and hold the button SELECT till the long sound signal.

#### **2. Wake Up Timer Setup UtSE**

**To start up the device** (before falling asleep) it's necessary to set wake up delay Timer. Recommended time - 3-4 hours. Choose the UtSE option of the menu (Wake Up Timer Setup) and press ENTER. Now using the buttons [+] and [-] you can set up the demanded delay of wake up, when this time is over the device can start to deliver you signals. The Timer is set up and turned off by the button ENTER. When the Timer is turned off time counting is set up to zero. If the timer has been set up the dot is constantly lighting on the right bracket of the indicator. To go back to the menu use the button SELECT. **To escape the menu** back to the clock you have also to press and hold the button SELECT till the long sound signal. You can put on the mask and fall asleep. Within 30 seconds, if no button is pressed and the device is working on in the clock preset the display will put out in order to economize the charge, but the device is still working on. The device can be turned off completely by the button POWER.

There are two options for the fast timer setup and turning on.

If the demanded delay time is 20 minutes in the clock preset you have to press the buttons [-] and [Enter] and hold them within 1 second till the short sound signal. On the indicator the signs [Set-] and [00.20] will appear one after another. The timer is now set up to 20 minutes and turned on.

If the demanded delay time is 3 hours and 30 minutes in the clock preset you have to press the buttons [+] and [Enter] and hold them within 1 second till the short sound signal. On the indicator the signs [Set-] and [03.30] will appear one after another. The timer is now set up to 3 hours and 30 minutes and turned on.

There is also the fast timer zeroing and turning on option.

To turn the timer off when it is turned on in the clock preset you have to press the buttons [+] and [Enter] or [-] and [Enter] within 1 second till the short sound signal. On the indicator the signs [Clr-] and [00.00] will appear one after another. The timer is now set up to 00.00 and turned off.

If you have to press two buttons at a time the button that comes first in the text should be pressed first. For example, if you press the buttons [+] and [Enter] you should press the button [+] first.

#### **3. Menu of advanced settings EnSE**

#### **(Enhancement Setup)**

To enter the menu of advanced settings press the button [Enter]. This menu is available only in the PRO settings.

3.1. **Before (bE-0)** – Playing all the voice messages from the BEFORE directory before light and sound signals. The buttons [+] and [-] are used for this option: 1 – turned on,  $0$  – turned off. The button [Enter] is used to play the messages, it also lets you move on to the next message even if the playing message is not yet finished (if you have more than one message). The button CHECK is used to delete the previous message and record the new MYRECORD.WAV message in the BEFORE directory. The button  $[Select] -$  is used to stop playing the message and move on to the next menu item. Press and hold the button [Select] within 3 seconds to escape the menu "Enhancement Setup" and enter the main menu of the device settings.

3.2. **After (AF-0)** - Playing all the voice messages from the AFTER directory after light and sound signals have been supplied. The buttons [+] and [-] are used for this option: 1 - turned on, 0 - turned off. The button [Enter] is used to play the messages, it also lets you move on to the next message even if the playing message is not yet finished (if you have more than one message). The button CHECK is used to delete the previous message and record the new MYRECORD.WAV message in the AFTER directory. The button [Select] – is used to stop playing the message and move on to the next menu item. Press and hold the button [Select] within 3 seconds to escape the menu "Enhancement Setup" and enter the main menu of the device settings.

3.3. **Scenario (Sc-0)** - Playing all the voice messages from the chosen SLEEP01 - SLEEP09 directory (the scenarios of your dreams you have recorded beforehand) after light and sound signals have been supplied. The buttons [+] and [-] are used for this option: from 1 to 9 – it is turned on and one of the directories from SLEEP01 to SLEEP09 is chosen, respectively;  $0 - it$  is turned off. The button [Enter] is used to play the corresponding messages from the chosen directory. If you press [Enter] while the message is playing – you move on to the beginning of the next message in the chosen directory. The button CHECK is used to delete the previous message and record the new MYRECORD.WAV message in the

SLEEP01 - SLEEP09 directory. The button  $[Select]$  – is used to stop playing the message and move on to the next menu item. Press and hold the button [Select] within 3 seconds to escape the menu "Enhancement Setup" and enter the main menu of the device settings.

3.4. **Recording (rd-0)** – Turning on the manual dream recording. If you have set up your alarm-clock (AL-1) to wake you up in 1 minute after the signals when your lucid dream has already developed, and you have awoken and stopped the alarm-clock's signal pressing the button CHECK (you don't have to put off the mask), then if you have the option Recording (rd-1) on you will get the voice suggestion to press the button CHECK and record your dream on the dictaphone not later than in 5 seconds. If you press shortly the button CHECK within 5 seconds, you will get the message about recording start immediately after the sound signal (otherwise you will get the message about recording cancel in 5 seconds). To stop recording press the button CHECK again. All recorded files are saved in the folder RECORDS in the WAV format. If you are in the Recording item of "Enhancement Setup" menu you can use the button [Enter] to play the files from the RECORDS directory. Press the button [Enter] while the file is playing to move on to the beginning of the next file. The button CHECK is used to record a new message. The button [Select] – is used to stop the file playing and move on to the next menu item. Press and hold the button [Select] within 3 seconds to escape the menu "Enhancement Setup" and enter the main menu of the device settings.

3.5. **Level of Volume (LE-5)** – Level of music and voice messages volume (your dreams pre-recorded on the dictaphone and played as described in the item 3.4 of this menu are always played with the maximum volume). The buttons [+] and [-] are used to change the volume: from 1 to  $9 -$  the volume is changed from minimum to maximum. The button  $[Select] - is used to move on to the next menu$ item. Press and hold the button [Select] within 3 seconds to escape the menu "Enhancement Setup" and enter the main menu of the device settings.

3.6. **Tune (tu-0)** – Playing special music or sounds of nature from the TUNES01 - TUNES09 directories for relaxation and better sleep. Playing starts automatically in 1 minute after you have set up and turned on the timer UtSE. The buttons [+] and  $\lceil$ - are used for this option: from 1 to 9 – it is turned on and one of the directories from TUNES01 to TUNES09 is chosen, respectively; 0 - it is turned off. The button [Enter] is used to play the corresponding tunes from the chosen directory. Press the button [Enter] while the file is playing to move on to the beginning of the next file from the chosen directory. The button [Select] – is used to stop the file playing and move on to the next menu item. Press and hold the button [Select] within 3 seconds to escape the menu "Enhancement Setup" and enter the main menu of the device settings. Remember that long playing discharge the batteries.

3.7. **Delete Dictaphone messages (dELE)** – Press the button [Enter] to delete all files from the RECORDS directory. The numeration of the recorded files will be set up to zero and started with 00001.

3.8. **Flutter (FL-0)** – Adding the vibration to the light and sound signals. The vibration is not used when the duplex mode is set. You can press the button [Enter] to check the work of the vibrator – the vibration will be turned on for 3 seconds. Do not try to hold the rotating head of the vibrator with your finger because it can damage the device. The buttons  $[+]$  and  $[$ - $]$  are used for this option: from 1 to 9 – it is turned on with the proper power of vibration (maximum value corresponds with maximum power of vibration),  $0 - it$  is turned off. The button [Select] - is used to move on to the next menu item. Press and hold the button [Select] within 3 seconds to escape the menu "Enhancement Setup" and enter the main menu of the device settings.

3.9. **Speaker (SP-1)** – Operating the built-in loudspeaker. The buttons [+] and [-] are used for this option:  $1 -$  the loudspeaker is always turned on, the sound comes to the loudspeaker and to the headphones simultaneously, 0 - the loudspeaker is always turned off, the sound comes to the headphones only. The button [Select] - is

used to move on to the next menu item. Press and hold the button [Select] within 3 seconds to escape the menu "Enhancement Setup" and enter the main menu of the device settings.

**Important information!** There are AFTER, BEFORE, SLEEP01 - SLEEP09, TUNES01 - TUNES09 directories on the microSD card. The last figure in the directory's name SLEEP0… and TUNES0… is the same as the number of the chosen menu item for the corresponding preset using messages from these directories. In each of these directories you can save several additional files in MP3 format (mono/stereo) or WAV format (mono/stereo). In this case not only MYRECORD.WAV file will be played (the file is rerecorded by the device), but with this file all additional files will be played in the order they have been copied on the card. Maximum "Bit Rate" of MP3 files – 128kbps that is up to standards of music CD. Maximum WAV files discretization rate: 16000Hz/8bit Uncompressed PCM or 22100Hz/4bit IMA ADPCM. For files' names Russian or Latin coding can be used, they can include blanks and underlining, but they shouldn't be longer than 8 symbols (12345678.mp3 is an example). If "Bit Rate" of your MP3-files is higher than possible, or your WAV files have higher discretization rate, than it is described above, in this case you can use the program "Audio Files Converter" to convert files (you can find the program on the memory card in the directory with the corresponding name). You can page through file on the microSD card or record new files using the unit "Card Reader" connected to your computer and supporting cards of SD format.

As the memory card please use the card of microSD format only with maximum value not more than 2GB. The slot automatically fixes and holds the card. To take the card out of the slot you have to press the card slightly (as if you would like to sink it deeper) and than release the card (it will come out of the slot), than pull the card out holding it by its edges. When you insert the card into the slot its side with contacts should be down and the side with inscriptions should be up as you see on the picture below:

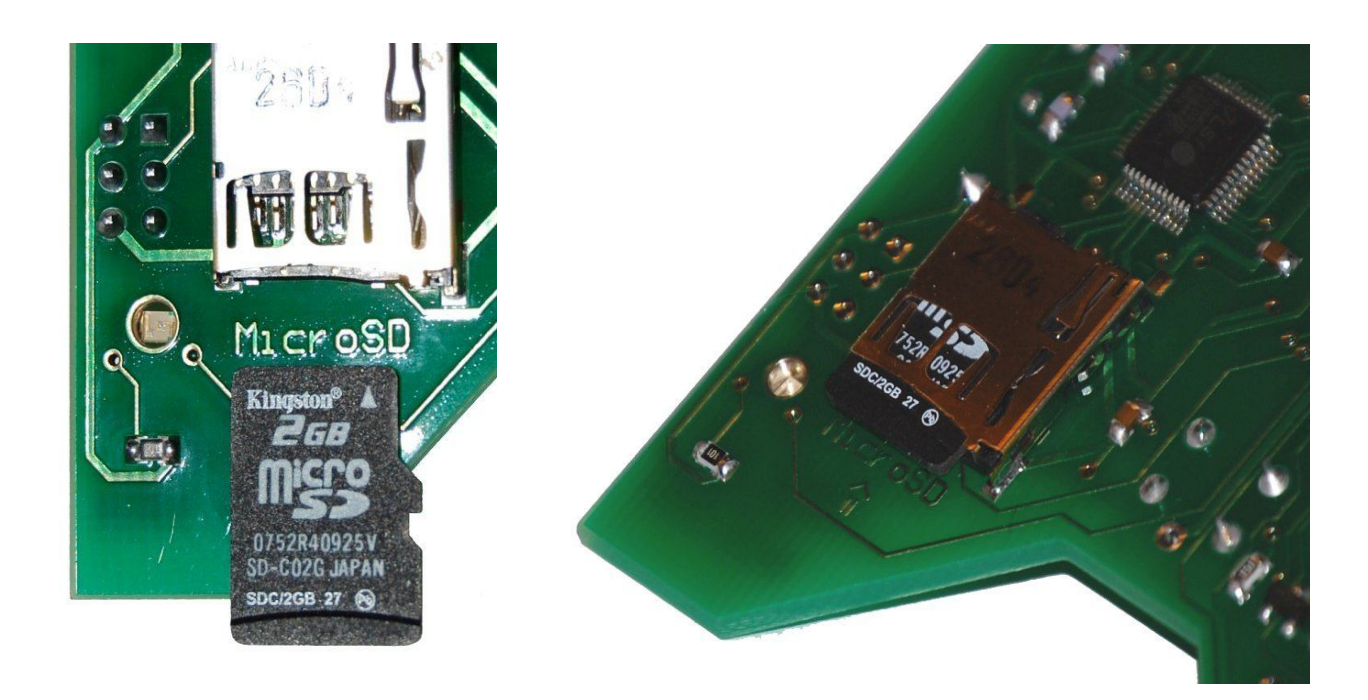

## **4. The Number of Signals Within a Night Cotr (Counter of Triggering)**

Choose this option of the menu pressing SELECT, then press ENTER to observe the number of the signals through the passing night. This number shows how many times within that night DreamStalker fixed the phase of your rapid eye movement (REM) during your sleeping. Every time DreamStalker gave you light, sound or combined signals. The type of the signal as well as their brightness, loudness and duration depend on the chosen settings of the device. To go back to the menu use the button SELECT. The counter of the signal is automatically set up to zero when you set up UtSE (Wake up Timer Setup).

## **5. Time Points of Signals within a Night CLtr (Clock of Triggering)**

Choose this option of the menu pressing SELECT, then press ENTER to observe the time points of the signals through the passing night. The number and exact time of each signal will be showed on the display one after another. You can move on to the next number

pressing [+], to come back to the previous number – pressing [-].To go back to the menu use the button SELECT.

**Attention!** 6th to 15th menu options (the description of which follows) include different settings of the device which can be changed by the buttons [+] and [-]. That is you don't have to press ENTER to enter this options nor to press SELECT to go back to the menu.

#### **6. Detector Sensitivity Setup [d-05]**

Choose this option of the menu pressing SELECT. Pressing [+] and [-] set up the demanded value of the Detector of Eyes Moving Sensitivity. Minimum value of this parameter corresponds with maximum sensitivity of the device. You can experiment choosing sensitivity which will be optimal for you. If after setting «5» you are awakened too often within the night please increase the value of sensitivity. But if you'd like to be awakened more often within the night – decrease the value in comparison with that using by you currently.

### **7. Switching On/Off Duplex Method [du-0]**

Choose this option of the menu pressing SELECT. Pressing [+] and [-] set up the demanded value. DreamStalker is able to keep up the dialogue with you during your dream that is you can operate the device moving your eyes while sleeping. When the Duplex-Method is on and the demanded phase (rapid eye movement (REM) phase) is achieved DreamStalker generates a series of keys (waking-up signals) increasing their intensity from time to time. Gradually signals reach the appropriate level of the intensity and become sensible for a sleeping person who becomes aware of them and so he enters the Lucid dream. On entering the Lucid dream a person delivers the device the appropriate signal as a definite movement of his eyes and the device stops to generate signals. It's experimentally established that a person really moves his eyes while sleeping and these movements completely correspond with the movements of his eyes in his

dream. This phenomenon makes possible to establish duplex communication between the device and the sleeping person. Duplex method of waking-up has 3 levels of intensity – light (1), middle (2) and intensive (3) levels. Setting up «0» turns Duplex-Method off. Turning waking-up signals off by the eyes-movement in the Duplex-Method preset is performed as follows. When appropriate signals reach your mind and you start to watch the Lucid dream you have to look up, than down, than up again in your dream. Do it 5-6 times with the interval 0.5 to 1 second. That means you have to look up without raising your head, for example at the sky, then look down without hanging your head, for example, at the ground or at your shoes. The device will identify your eyes movements and stop generating signals. The device is programmed to have 30 seconds interval between each series of signals which show increasing intensity. Maximum duration of delivering waking-up signals in the Duplex-Method preset depends on the chosen value in the menu:  $du = 1$  (3 minutes),  $du = 2$  (4 minutes),  $du = 3$  (5 minutes).

It is recommended to use Duplex-Method when you have already just a little practice of working with the device in the ordinary waking-up presets and completely understand the process of the lucid dreaming. When you use Duplex-Method please set up Wake up Timer for 4-5 hours. Because if you are not lucid in your dream and/or don't send the device the proper signal the device will just wake you up.

If the Duplex-Method is off, the preliminary intensity of signals is preset inflexibly and can not be changed regarding the individuality of perception of signals by the sleeping person. Chosen intensity of waking-up signals may turn out to be either too weak to reach the mind of a sleeping person, or too strong and the device will wake the sleeping person up each time, that is break off his dream. Using in the DreamStalker Duplex-Method lets the device set up the intensity of waking-up signals subtly regarding the real condition of a sleeping person. As a result chances to achieve the lucid dream increase significantly. Thus if you wish you can use the ordinary waking-up settings, or choose one of the levels of Duplex-Method.

## **8. Choosing Waking-Up preset [UP-2] (Wake Up)**

Choose this option of the menu pressing SELECT. Pressing [+] and [-] set up the demanded value. There are 3 levels of waking-up signals intensity – light (1), middle (2) and intensive (3) levels. The last one, the most intensive waking-up level uses light flashes together with the sound signals and is meant for people who usually sleep deeply. Choosing «0» means the choice of manual settings. DreamStalker uses the following parameters of signals for the levels mentioned above:

1 st level: brightness- 3, sound – off, duration – 2 seconds;

 $2<sup>nd</sup>$  level: brightness- 6, sound – off, duration – 6 seconds;

 $3<sup>rd</sup>$  level: brightness- 9, sound – 2, duration – 10 seconds.

Off-duty factor for all 3 levels  $-4$  (that is 40%).

#### **9. Switching On/Off Alarm**

#### **[AL-0] (Alarm)**

Choose this option of the menu pressing SELECT. Pressing [+] and [-] set up the demanded value:  $1 -$  the alarm-clock is on;  $2 -$  the alarm-clock is off. The alarm gives the melodic sound signal in one minute after you have been given a series of flashes and sounds in your dream (no matter what level and method you'd set up). The alarm signal is sounding within 1 minute. It can be turned off by the button CHECK. In this case the waking-up process is interrupted, the device is preset as a clock (if manual recording of dreams is not set up) showing the exact time on the display, and to continue the work you have to re-set the Waking Up Timer. If the alarm is not turned off by CHECK at the moment of the signal sounding than the device will be sure it couldn't wake you up and will come back to the rapid eye movement (REM) phase monitoring.

The alarm-clock is meant for you to train to remember and record your dreams and recognize in what way your brain interprets the signals of the device in your dreams. You can see the light of special autos, reflection of light in the water and so on and so far.

## **10. Frequency of Waking-Up Signals [Fr-2] (Frequency)**

Choose this option of the menu pressing SELECT. Press [+] and [-] to set the demanded value in the range 1-9, which will correspond with the number of light and sound signals in a second. This parameter is used only in case when Duplex-Method [du-0] is off and manual settings [UP-0] are chosen.

## **11. Off-Duty Factor of Waking-Up Signals [Od-4] (Off-Duty Factor)**

Choose this option of Menu pressing SELECT. Pressing [+] and [-] set up the demanded value in the range 3-9, that will correspond with the off-duty factors of the signals from 30% to 90%. The higher value of the off-duty factor is the longer light and sound signals, and the shorter pauses between them. This parameter is used only in case when Duplex-Method [du-0] is off and manual settings [UP-0] are chosen.

## **12. Brightness of the Light Signals**

#### **[br-3] (Brightness)**

Choose this option of the menu pressing SELECT. Pressing [+] and [-] set up the demanded value in the range 1-9. The highest value corresponds with the highest brightness of light-emitting diode burning. This parameter is used only in case when Duplex-Method [du-0] is off and manual settings [UP-0] are chosen.

#### **13. Loudness of the Sound Signals**

#### **[LE-3] (Level)**

Choose this option of the menu pressing SELECT. Pressing [+] and [-] set up the demanded value in the range 1-9. The highest value corresponds with the highest loudness of the sound signals. This parameter is used only in case when Duplex-Method [du-0] is off and manual settings [UP-0] are chosen.

#### **14. Duration of a Series of Flashes [F-07]**

Choose this option of the menu pressing SELECT. Pressing [+] and [-] set up the demanded value in the range 0-99 seconds. The value «0» means turning the light signals off. This parameter is used only in case when Duplex-Method [du-0] is off and manual settings [UP-0] are chosen.

#### **15. Duration of a Series of Sound Signals [S-07]**

Choose this option of the menu pressing SELECT. Pressing [+] and [-] set up the demanded value in the range 0-99 seconds. The value «0» means turning the sound signals off. This parameter is used only in case when Duplex-Method [du-0] is off and manual settings [UP-0] are chosen.

#### **16. Check of Wake Up Signal (CHUP)**

Choose this option of the menu pressing SELECT and press ENTER to check preset waking up signals. CHUP option is also used to play the sound messages before and after signals if they are included in the "Enhancement Setup" menu. To escape this option use the button SELECT.

#### **17. Check of Detector (CHdt)**

Using this option you can not only test the work of Eyes Moving Detector but also train yourself to turn the device off by moving your eyes up and down while using Duplex-Method. In the dark room please hold your hand 5 centimeters in front of the Eyes Moving Detector of the Device and you will hear the sound signals showing that the device registers your hand moving in the space. Then put the device into the mask and put it on yourself. Close your eyes, don't move them. The sound signals are supposed to stop. Now move your eyes up (as if you look up not opening your eyes) and you will hear the sound signal. Move your eyes down – one more signal. Do the same several times making 0,5 – 1 seconds breaks until you hear a long melodic signal which means that the device understands the movements of your eyes correctly. So you have learned to turn the device off in the Duplex-Method preset. Do the same movements while sleeping to turn the device off in the Duplex-Method preset. Pay your attention that when the device really works in the Duplex-Method preset it will not make short sound signals when you move your eyes, it will make just one sound signal if the movements of your eyes are recognized, and waking-up signals will be stopped.

#### **18. Set Default Settings (SEtd)**

If you want to set up default settings again choose this option pressing SELECT and then press ENTER. By this micro-controller will be discharged and the program will be reloaded – all the setting will be brought to the initial position. Then you will have to reset the exact time.

While using this option the sign [FX.XX] appears on the indicator where X.XX is the number of the release.

#### **Function of the Special Button CHECK**

This button is placed in the center over the battery department separately from all the other buttons. It can be pressed directly under the textile, not putting the mask off your face. It performs several functions depending on the current preset of the working device. **1. Reality Test.** There are 3 possible variants:

> a. Pressing the button when the device is on and working in the clock preset (it doesn't matter then if the display is on or off), you will hear 2 long sound signals accompanied by the flashes to light your eyes. By this, two notes will be shown on the display one after another – [Ctrl] and [On].

b. If the button CHECK is pressed when the power is off then you will also hear 2 long sound signals accompanied by the flashes to light your eyes but on the display there will be [Ctrl] and [OFF] showed one after another.

c. Pressing the button CHECK at any moment of the waking-up process, that is after Sleep Timer has been started to work, will show one after another [Ctrl] and [UP] accompanied by the long sound signals with the flashes to light your eyes.

So the button CHECK can be used not only for reality testing but also to determine the current preset of the device.

**2. Sleep Timer Prolongation.** 30 seconds earlier the moment when the time of the Sleep Timer is over the device will give 2 flashes of the lowest brightness with 2 sec. break. After that, if you are not yet sleeping, you can increase the time to the wanted value pressing CHECK. Each pressing is accompanied by the short sound signal and increase the time for 10 min. If you stop pressing the button then after the last pressing the melodic sound will show that the new value of time is fixed. So, while setting the new time value intervals between pressing CHECK should not long over 5 sec.

**3. Turning the Alarm-Clock off.** You can turn off the alarm-clock, if it was preset, pressing CHECK. If manual dream recording is set up you will hear the voice suggestion to record your message on the dictaphone as well as further instructions.

**4. How to stop playing melodies from the TUNES01 – TUNES09 directories.** If you have to stop playing music (in 1 minute after turning on the timer UtSE) you can only press the button CHECK. The signs [CtrL] and [On] will appear on the display one after another accompanied by 2 long sound signals with the flashes to light your eyes as in case of usual reality testing.

#### **DreamStalker Working Process Description**

After the first setting or changing batteries you have to set up the correct time because it is used for fixing each moment of signal of the device. Then you have to set up the demanded value of the Timer, turn the Timer on and escape the menu to the clock preset. In some time the indicator will go out but the device will go on working. You can test its condition pressing CHECK. If you have set up Tune (tu-1) than in 1 minute after setting up the timer UtSE MP3-file from one of the TUNES01 – TUNES09 directories will start playing (depending on your choice in the menu). If there are several files in the chosen directory you can move on to the next file pressing the button ENTER. To stop playing press the button CHECK. Playing will stop automatically 50 seconds earlier the moment when the time of the Sleep Timer is over. 30 seconds earlier the moment when the time of the Sleep Timer is over the device will give 2 flashes of the minimum brightness. Then, if you are not yet sleeping, pressing CHECK you can increase the value of Timer for 10 minutes by each pressing the button. To be sure the new value is accepted you will hear a melodic signal.

After the time is over the device go to the eyes movement monitoring in order to define rapid eye movement (REM) phase within your sleeping. If the intensity of your eyes movement is higher than the limited sensitivity of the device is, then in 2 minutes after the moment of rapid eye movement (REM) phase was defined the device will start to deliver you waking-up signals in accordance with the operation chosen:

- 1. If the ordinary waking-up operation was chosen, or the waking-up operation with manual settings (not the Duplex-Method) the device will deliver you appropriate signals.
- 2. If the Duplex-Method of waking-up of any level was chosen, then the device will first deliver you the weakest waking-up signals, than 30 sec. break will follow, then the stronger signals, again 30 sec. break…. That will last till the maximum time of the waking-up signals (in accordance with the level of the Duplex-Method of waking-up) will be over if you

don't interrupt the process of delivering signals earlier with the movement of your eyes. The limit of signals intensity also depends on the chosen level of the Duplex-Method of waking-up.

After delivering waking-up signals 1 minute break comes and then, if the alarm-clock has not been set up, the break will last one more minute, in other case the signal of the alarmclock will sound within 1 min. You can turn it off pressing CHECK. Remember, that in this case waking-up process will be interrupted and the device will go to the clock preset showing the exact time on the display, and to continue the work you have to re-set Wake Up Timer. If you don't turn off the alarm-clock pressing CHECK when the sound signal is delivering or in case when the alarm-clock has not been set up, the device will go to the rapid eye movement (REM) phase monitoring and waking-up cycle will be restarted.

Attention! If you have turned the device off with your eyes movement in the Duplex-Method preset, waking-up cycle will not be restarted again and the device will come back into the clock preset. It is so for you to have lucid dreams as long as you want (with no undesired signals at the moment), and to sleep comfortably till the morning time after lucid dreaming is over, without waking up in REM phases. If you have automatic dream recording on the dictaphone started up, than after you turn off the alarm-clock pressing the button CHECK you will get voice suggestion to press the button CHECK not later than 5 sec. and record your dream on the dictaphone. If you press the button CHECK shortly within 5 seconds you will hear the voice message about recording start after the sound signal (otherwise you will get the message about recording cancel in 5 seconds). To stop your message recording please press the button CHECK once again. After finishing recording the device comes into the clock preset showing the current time on the display; to continue the work you have to set wake up delay timer.

In the morning you can check how many times within the night the device has wakened you up by the special signals. You are recommended to set up such value of the detector sensitivity of the device so that it would deliver not more than 10-20 series of the waking-up signals through a night. When the batteries are weak the device sensitivity can lower a little. In this case, to keep up the wanted level of sensitivity you should set up higher value of sensitivity of the detector in the settings or to replace batteries.

#### **DreamStalker PRO Distinctive Features**

(comparing with the ordinary version of DreamStalker)

- 1. Recording of your own voice messages on the built-in microphone:
	- a. played **before** light, sound and vibration signals;
	- b. played **after** light, sound and vibration signals;
	- c. used **as the dream scenarios** with the opportunity of choosing a current scenario from the menu.

2. Automatically turned on **dictaphone with the voice instructions** for dream recording (and you don't have to take off the mask while doing this).

3. Automatic (while the timer is working on) **play-back of the MP3 files of high quality** with the recorded sounds of nature, light music etc. which will help you to relax and fall asleep easier, with the opportunity of choosing the directory keeping necessary files (from the menu of the device).

4. **Vibration used as the additional support** along with light and sound signals in order to wake you up while you are dreaming.

5. **Using headphones** allows you to work with all the options of the device and not to disturb other people sleeping at the moment, as well as gives you an opportunity to enjoy MP3-files of high quality.

6. **Using microSD memory card with maximum value 2GB** allows you to keep a great number of music and voice files with music and sounds of nature (for you to relax and fall asleep easier), and you also don't have to limit the number of files recorded on the dictaphone.

7. **Built-in loudspeaker** allows you to play music and voice messages without using headphones.

8. You can **copy MP3 and WAV files on the microSD memory card** from your computer and use them as voice messages which are delivered in correspondence with the chosen options. Also all the files recorded with microphone can be copied from the memory card onto your computer and then played back on any kind of player (for example on Windows Media Player).

#### **Recommendations for Usage the Device DreamStalker**

You can sleep either on your back or on your side as you become accustomed. You are not recommended to sleep with your face down for it can cause the mask move aside relatively to its normal position. In this case normal work of the Eyes Moving Detector can be broken.

Start working with the initial settings of the ordinary waking-up (no Duplex-Method). Then, when you are better acquainted with all the functions of the device you can start choosing your individual parameters, if it is necessary, or use Waking-Up Duplex-Method.

Most users get excellent results using initially preset settings with the alarm-clock function in addition.

The most active dream when you can achieve better lucidity comes after 4-6 hours of deep sleeping. That's why the optimal value for Wake Up Timer is 2-4 hours.

Close to natural waking dreams come more often. If you have woken up at that moment (using the alarm-clock) you can set up timer for 20-30 minutes.

The best way to use DreamStalker is to combine it with other methods of lucid dreams induction, for example with popular and widely used method described in the book by Stephen LaBerge «Exploring the World of Lucid Dreaming».

One of such very effective techniques, from our point-of-view, is Mnemonic Induction of Lucid Dreams – MILD.

In short the procedure is performed as follows. Upon waking up (either by waking naturally or by way of the dream alarm) you have to recollect your dream. Try and

recollect if you have seen any unusual lights in your dream. Then close your eyes, and while recollecting the dream imagine that you see the lucid dream. Say several times: «The next time I dream, I will become aware that I am dreaming». Do this over and over, every time you wake up. You can «build» the situation with the help of DreamStalker if you imagine that you are dreaming pressing the button CHECK. Then, upon hearing 2 sound signals, think, "I'm dreaming, I'm dreaming." Do several times.

Be aware of "false awakenings." These are dreams in which you believe you've just woken up, but you're actually still asleep. So when you are practicing with the DreamStalker and wake up at night, press the reality checking button CHECK to hear 2 sound signals and to see flashes of light. If the device works normally, you're actually awake. If it doesn't, you're probably dreaming.

During the daytime, practice looking for dream-signs and do frequent reality checks (both procedures are outlined in LaBerge's book). Look for flashing lights (reflections on window panes, headlights, traffic lights, and so on) and practice asking yourself if you are dreaming.

You are not recommended to use the DreamStalker every single night, as your mind will become habituated to the stimuli and begin to tune them out. Try different presets, try using the dream alarm, and then try putting the device away for a while and sleeping naturally.

#### **Special Wake Up Signals – the Key to Lucid Dream**

DreamStalker will give you special signals to become lucid while you are dreaming. The signals are delivered as series of light flashes and/or pulsing sounds (depending on the presets chosen). The light comes from light-emitting diodes placing in front of your eyes; the sound comes from a speaker located on the device board. DreamStalker defines that you are sleeping on the number of fast movements your eyes are making almost in every dream. When DreamStalker decides that moving intensity of your eyes has reached the preset level it deliver signals for you to understand you are dreaming. This technique of «keys to the lucid dream» uses the fact that any kind of events in your sleeping environment can be incorporated in your dreams and hence reaches your mind. You may have experienced this phenomenon if an alarm clock, telephone, or other noise has ever entered into your dream as part of the ongoing dream story. Flashing lights work well as keys because they are gentle to your consciousness enough not to wake you up and at the same time quite specific to be recognized in your dream. Sound signals are useful to people who sleep deeply and therefore can not notice light signals.

To benefit from the DreamStalker you will first need to train your mind to notice flashing lights around you in your everyday activities, and to question whether you are awake or dreaming when you see them. This is a very important part of your working with the device, because the «keys» can appear in an amazing variety of forms in the dream. You will likely only see a few of the «keys». Some keys may awaken you, which will provide an opportunity to re-enter the dream state with lucidity directly from the waking state. Other keys may pass by without you noticing them at all. Your ideal keys will enter your dreams several times within a night.

#### **Reality Test**

Testing the world you are in at the moment for reality is an important part of the process of taking possession of the lucid dream world – if this world is a dream or reality. The button CHECK on the front panel of the device makes such test very easy. It's noticed that mechanical devices usually «behave» in dreams differently from the identical devices in the reality. Our brain turns out to have difficulties with reproducing in our dreams signals delivering by the DreamStalker.

Pressing CHECK on the front panel of the device results in two sound signals following one after another accompanied by the flashing light (red light-emitting diodes are on to light your eyes) if you are not dreaming. But in your dream the button CHECK will work quite in the other way. You are likely not to hear any sound but some strange thing will happen. So the button is very useful for checking reality. That's why people who use DreamStalker often see themselves in their dreams awakening in their beds or walking in public places with the mask on their faces. The strict rule following below is the key: every time you feel a mask on your face you have to check the reality you are in pressing CHECK. If on pressing you don't hear two sound signals and see no light you are likely to dream!

#### **Using Brain Features**

To be aware of our brain's working process while you are lucid dreaming is very important for your work with DreamStalker. Stephen LaBerge in his book «Exploring the World of Lucid Dreaming» described a great deal of very useful exercises. The most appropriate once for your work with DreamStalker we are giving in this instruction. The descriptions of different situations which can possibly be created in your dreams and which are given below will make you understand how creative your brain can turn out to be while interpreting outside signals and the fact of pressing the button CHECK in your dream. Training in finding light in your everyday life will give you an opportunity to find out waking up signals in your dreams. Please read carefully the information given bellow and then begin doing exercises.

The types of «building-in» the DreamStalker's signals into a sleeping person's dream by the brain can be relatively divided into three categories.

In the first case flashes appear in your dream disguised as different scenes or just series of flashes which you can observe like you do in the reality.

The next type is observed after pressing the reality testing button.

The third category – it is the showing up of DreamStalker as it is. By the way, it's the most effective way to become lucid in a dream observing oneself walking in the DreamStalker mask!

While reading the information about other people experience in watching dreams with DreamStalker just imagine yourself in their place, imagine you're dreaming and see the same. In case when a dreaming person was mistaken in interpreting signals just say yourself you will never be mistaken interpreting signals if you watch the same scene. Imaging that you see these signals and say yourself, «This is DreamStalker, I'm dreaming now!»

An important note: In spite of the red light of DreamStalker's light-emitting diodes don't think this light will also be red in your dream. It is more often white or even of any other color.

#### **The Examples of Dreams with «Disguised» Light Signals**

• Alternating rows of small red and blue flashing lights let me understand I was lucid dreaming.

- Lightning flashes at precise intervals, like clockwork.
- As we broke through three canopies, the sun was very bright.
- I was running across salt flats on a bright day.
- Bright objects or airplanes were whizzing by.

• I was in a massive subterranean complex controlled by a central computer with a mind of its own. I was running down level after level, trying to escape its watchful eye. I couldn't hide from it - a flash of light went off and I said, "The computer is trying to trap me," and I ran further. The next flash appeared and I thought, "The computer has found me!" After awakening I realized the computer was the DreamStalker, and it was just trying to tell me I was dreaming!

• I was at work unloading a truck, directing a group of employees. Suddenly, a blinding flash of light filled the entire scene. I covered my eyes because of the intensity of the light and shouted, "Shut off the turn indicators," as if the light was coming from the truck's turn signals.

• I was on a spaceship and we seemed to be being invaded. During the struggle all the lights were flashing.

• The wall behind three miners playing cards looked like glittering white gemstones reflecting off the walls in an even geometric configuration.

• I saw a soft flash of light in a high building against the night sky.

- I saw a new and unfamiliar reflecting pool. The sun reflected and sparkled in the water.
- A brilliant white light flew into the aviary, brightly illuminating the cage's wires.

• We were looking after refrigerators. My friend found a full-sized stoplight mounted on a stand with a hand crank to operate it. She stood there having fun flashing the yellow light at me.

- I noted the light flashing on as I opened the oven.
- We were running from Big Brother in the woods. I asked my daughter if she had a flashlight with her. She said yes, and flashed it at me several times.

• A police car was chasing me with its lights flashing.

• I was in an apartment with my family members. The power went out and back on and the lights flashed.

• As I was walking up the street, someone set down a DuraFlame log that exploded nearby twice.

• As I stepped into a doorway, bright light shone from a car parked in front of the door.

• I was in a big house with students and there was an earthquake warning. I saw alarm lights flashing.

• A bush was twined with neon lavender.

• I was at dinner at my parents'. The lights flashed and my first impulse was to be annoyed at my mother for flashing the room lights, but I quickly realized it was the DreamStalker.

• While I was looking under my bed, a lamp underneath turned on so brightly I couldn't see anything.

• I was leaving a meeting of secret national security agents and as I stepped into the reception area, I was hit by a wall of red-white light. My first thought was it was a cleansing light, like a UV antiseptic, but then I realized (as I'd rehearsed beforehand), "It's the DreamStalker!"

• The break between buildings at a cross-street let the sun in my eyes.

• There was a bright red flash from a strange counter-top cash machine.

• I was surrounded by the popping of flash bulbs with after-images of orange circles.

• It was a huge, orange, mandala - like a circle with concentric rings (mandala is a graphic symbol of a complicated structure, the main magic diagram widely used in Buddhist and Hindu Tantrism as a visual aid for meditative practicing).

• I saw a beautiful pattern of gold and yellow diamonds that filled my field of vision.

• Dad turned the lights up far too bright, then they suddenly dimmed, and I thought a bulb burnt out.

• The scene changed from dark night to bright as noon day.

#### **The Examples of Dreams with «Undisguised» Light Signals**

• When I saw the light I wondered what it was because in my dream I thought I had taken the mask off.

• I saw a flash of light and pressed the button. No flash. I thought, "This is great; I must be dreaming!"

• I saw the flash in my dream and my first thought was, "That's the DreamStalker!"

• Bright red light flooded my eyes.

#### **The Examples of Dreams with Pressing the Button**

• I awoke and pressed the mask button. I was about to accept it because I heard the beep, but there was no flash of light so I tried it again. Still no light, so I got up and took off the mask to see that I was in a different bedroom and could see "my" body asleep on the bed.

• The light flashed and I pressed the button for a reality test. It didn't work, but instead of becoming lucid, I rationalized it by taking off the mask cover and "discovering" that I'd "broken" the switch.

• I was back in my bed. I tried to reach the mask button to do a reality test but my arm was numb and very heavy. I finally reached it, but nothing happened.

• I decided I was awakening, wearing the DreamStalker in a car, which was for some unknown reason inside the grocery store. I pressed the mask button, and saw no flash. "Hey! I'm still dreaming!"

• Someone asked me what I had on my head; I told him it was the DreamStalker. I was embarrassed because I realized I was walking around with the mask on and I should have looked pretty silly. I pressed the reality testing button; it didn't work and I became lucid.

• I am adjusting the settings on the DreamStalker. It occurs to me to press the reality tester. I do so. It doesn't work. I try it again, and again it doesn't work. An electric jolt of excitement races through my body as I realize I am dreaming!

• I think I'm awake, and try to push myself up in bed. I press the mask button and hear a "BOING!" (a springy sound; kind of cartoonish). I press the mask button again, and get the same faint sound... but "boing"" is not right, I must be dreaming.

• The DreamStalker flashes. I press the button to turn it off, because it was flashing very brightly, for a long time. It doesn't stop flashing. I explain, "It must be malfunctioning." I push the DreamStalker up on my forehead, but it is still flashing in my eyes. I realize I am dreaming.

• The DreamStalker flashes in my eyes, which I think is strange, because the mask is around my neck. I think I could be dreaming, so I put the mask on my face and push the button, and since it doesn't work it confirms that I am dreaming.

• I sit up in bed. Gold-painted styrofoam bits rain down from the ceiling onto the night stand. That's odd, I note to myself. I realize I'm holding the DreamStalker mask in my hands, so I press the reality tester button. Nothing happens. I yell joyously to the dream version of my mom, "It's a lucid dream!"

#### **Presence of DreamStalker Device in a Dream**

• I'm wearing the DreamStalker throughout the dream. Everyone is trying to tell me how to have lucid dreams and I'm irritated - after all, I'm wearing a DreamStalker - what more can I do?

• I awaken in bed wearing the DreamStalker mask, but somehow I don't know what it is. Each time the signal flashes I take the mask off and think I am awake until the signal flashes again.

• I "awaken" to feel the mask on my face. I hear music and voices as well as a telephone conversation through the mask. I get up and go to the door of the room adjoining my hotel room and tell a woman there to keep the noise down. She looks at me with a puzzled expression as if she is thinking, "What the hell is this woman doing with a big black mask on her face?"

• I am in bed with a young man who wants to make love to me, but notices I am wearing the DreamStalker. I explain it to him.

#### **A Note about Frightening or Unpleasant Incorporations of Signals**

As you read this catalog, you saw that the light signals weave themselves quite neatly into the fabric of dreams. Our minds try to make the lights into something normal from the waking world. The flashing lights do not always show up as something pleasant. In our waking lives, we see flashing lights frequently in the form of alarms, police car signals, fires and explosions. When these are the nearest explanation your dreaming mind can find for the lights, then this is how the DreamStalker signal may appear. We have

even had reports of people seeing the light in their dream as "the light of a thousand suns" — a nuclear explosion.

This is not bad. The DreamStalker signal cannot hurt you, no matter what form it takes in the dream. And appearances of the signal as "bad" lights give us the opportunity to practice managing the reality of the dream. Just ask yourself, "Is it really dangerous?", "What does this really mean, and how can it help me?" In the case of the DreamStalker signal, it is there to tell you that you are dreaming and that you have the power to influence the course of your dream experience in a positive, constructive direction.

#### **Exercise: Looking for the Light**

1. Begin making a list of lights.

Make a list titled, "Lights in the Waking World." Now, look around you and notice each source of light in your immediate environment, room, or wherever. List them on your sheet of paper. Examples could be: the desk lamp, the computer screen, the reflection of a lamp in the mirror, the glint of sun in your eye. Don't neglect reflections, electronic devices, or even very bright color. The DreamStalker signals have appeared as each of these things in someone's dream.

2. Collect many examples of lights.

Carry your list of lights with you during the day. When you see a source of light that is not yet in your list, add it. For example, you can see different kinds of lamps, traffic lights, fires, headlights, etc. If any kind of light strikes you as being unusual (a light bulb burns out, the light in a store seems too bright, someone drives past you on the road with his headlights on, etc.) make a note of it.

3. Use lights as signals to do reality tests.

Each time you notice a new source of light, do a reality test. Visualize yourself realizing that you are dreaming, becoming lucid, and doing something you can only do in a lucid dream (flying, for example).

4. Make a habit of noticing lights everywhere.

Continue to keep your written list of light sources until you have established a habit of observing the lighting in your environment and doing reality tests.

#### **Three Ways of Having Lucid Dreams with the DreamStalker**

1. On Signal: Recognizing the DreamStalker's Signals In Your Dreams

In a signaled DreamStalker lucid dream, the dreamer sees unusual light in the dream scene (for example, the lights of the room start to blink) and realizes, "That's the DreamStalker signal - I must be dreaming!"

Once you have seen and recognized the DreamStalker's signal, you know you are in a dream, and are therefore lucid dreaming. It's up to you what to do next.

It is important to keep in mind, however, that the DreamStalker signal can appear in your dreams in as many different forms as there are different dreams. This is not to say that the signal will never look the same twice - it probably will - but rather to encourage you to establish a habit of scrutinizing the lights in your environment, asking if they might be the DreamStalker and doing reality test every time you watch the signal.

A common obstacle for beginning lucid dreamers, with or without the DreamStalker is awakening too soon, before the lucid dream has a chance to develop into something really interesting. This problem can be associated with DreamStalker lucid dreams, because the signal that stimulates you sufficiently to rouse you from your fuzzy-minded dream state to lucidity may bring you near to awakening. Fortunately, there are ways of delaying awakening from lucid dreams. One of the best seems to be spinning, which is discussed in LaBerge's book.

2. Waking Up in Another World: Using False Awakenings as Doors to Lucidity

Because the DreamStalker can occasionally awaken you from dreams, it offers an opportunity for entering lucid dreams through false awakenings. A false awakening is a dream in which you dream that you have just awakened! After the DreamStalker has awakened you a few times you may develop the expectation that when the signal turns on, you will wake up. Thus, in a little while, the signal may turn on, and you think it's awakened you, but you are actually still dreaming. Then, weird things will start to happen in your (dream) bedroom, and you will need to keep your critical mind about you so that you can realize you are still dreaming.

You can turn DreamStalker-induced false awakenings into lucid dreams by diligently performing reality tests every time you think it has awakened you. Use the reality test button on the front of the mask and watch and listen carefully to the signal and click to make sure that they behave as they do when you are awake.

If you take the mask off during your awakening, closely examine your bedroom and read a digital clock, or some text while trying to get the letters or numbers changing. If something is not right you are probably dreaming.

#### 3. Taking Lucidity with You: Falling Asleep Consciously

Entry into the dream directly from the waking state is one of the oldest known methods for achieving lucidity. Tibetan Buddhists have been practicing techniques for crossing the boundary into dreams while maintaining consciousness for at least a thousand years. The DreamStalker can assist you in having "wake induced lucid dreams" (WILDs).

The DreamStalker occasionally causes awakenings from the dream state. When you wake up out of the middle of a dream, your brain is in a condition in which it is likely to want to re-enter the REM state quickly. Thus, if the DreamStalker wakes you up, and you fail asleep again shortly thereafter, you may be able to directly enter into a dream while holding onto your desire to be lucid.

#### **Operating, Keeping and Cleaning the Device**

When the device is OFF it is set up for economic power consumption, but for a long keeping you should put the batteries out. Keep the turned-off device with the batteries in a dark place, such as a box of a table or a box of the non-transparent material. Use only the ordinary batteries of the AAA type and the voltage 1,5V. You are recommended to use batteries of ALKALINE system for the longer work with one set of the batteries. Do not use accumulators. Do not clean the device with solvent or any other liquids. Keep it clean; do not let electronic parts of the device be soiled for in such case micro controller or other parts can cause breaking the process of work. Clean the soiled parts with the dry soft cotton textile or cotton wool disks. To clean parts difficult for access use a clean small brush. Don't give the electronic board to somebody form hands to hands and do not put the device on the metal things, it will preserve the device from the damage by static electricity (especially in winter).

#### **Guarantee Engagements**

Guarantee period of the device exploitation is one year after the acquiring and with the cheque present. Guarantee engagements are not actual in case of any mechanical damage of the print board or electronic details of the device, after water-damage (or other liquids), when soiling the device, when it is disabled by static electricity as well as when the batteries are not set correctly.

The producer's site: http://www.mindmachine.ru

Here you can ask your questions and obtain the additional information about the device DreamStalker on the special Forum:

http://www.mindmachine.ru/viewforum.php?f=7.

The development engineer's site: http://www.smartelectron.ru